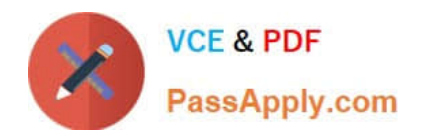

# **156-915.80Q&As**

Check Point Certified Security Expert Update - R80.10

# **Pass CheckPoint 156-915.80 Exam with 100% Guarantee**

Free Download Real Questions & Answers **PDF** and **VCE** file from:

**https://www.passapply.com/156-915-80.html**

## 100% Passing Guarantee 100% Money Back Assurance

Following Questions and Answers are all new published by CheckPoint Official Exam Center

**63 Instant Download After Purchase** 

- **63 100% Money Back Guarantee**
- 365 Days Free Update
- 800,000+ Satisfied Customers

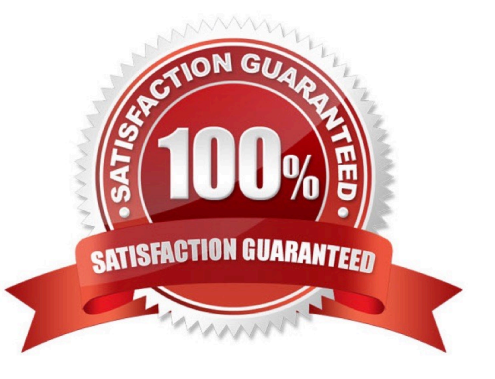

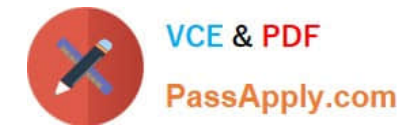

#### **QUESTION 1**

You need to change the number of firewall instances used by CoreXL. How can you achieve this goal?

- A. edit fwaffinity.conf; reboot required
- B. cpconfig; reboot required
- C. edit fwaffinity.conf; reboot not required
- D. cpconfig: reboot not required
- Correct Answer: B

Reference: https://sc1.checkpoint.com/documents/R76/CP\_R76\_PerformanceTuning\_WebAdmin/6731.htm#o94530

#### **QUESTION 2**

Fill in the blank. To enter the router shell, use command \_\_\_\_\_

Correct Answer: cligated

#### **QUESTION 3**

What is the command to show SecureXL status?

- A. fwaccel status
- B. fwaccel stats -m
- C. fwaccel -s
- D. fwaccel stat
- Correct Answer: D

To check overall SecureXL status: [Expert@HostName]# fwaccel stat Reference: https://supportcenter.checkpoint.com/ supportcenter/portal?eventSubmit\_doGoviewsolutiondetails=andsolutionid=sk41397

#### **QUESTION 4**

You have created a Rule Base for firewall, websydney. Now you are going to create a new policy package with security and address translation rules for a second Gateway.

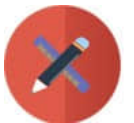

### **VCE & PDF** PassApply.com

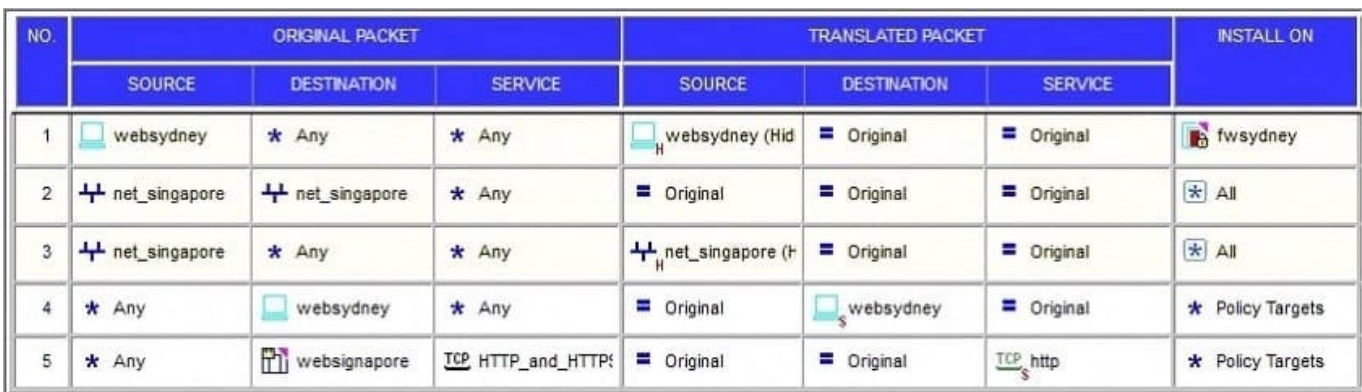

What is TRUE about the new package\\'s NAT rules?

- A. Rules 1, 2, 3 will appear in the new package.
- B. Only rule 1 will appear in the new package.
- C. NAT rules will be empty in the new package.
- D. Rules 4 and 5 will appear in the new package.

#### Correct Answer: A

#### **QUESTION 5**

Which command would you use to determine the current Cluster Global ID?

- A. fw ctl show global\_cluster\_id
- B. fw ctl get int global\_cluster\_id
- C. Expert -> cphaconf cluster\_id get
- D. Cish -> cphaconf cluster\_id get
- Correct Answer: C

Reference: https://supportcenter.checkpoint.com/supportcenter/portal?eventSubmit\_doGoviewsolutiondetails=andsoluti onid=sk25977

[156-915.80 PDF Dumps](https://www.passapply.com/156-915-80.html) [156-915.80 VCE Dumps](https://www.passapply.com/156-915-80.html) [156-915.80 Braindumps](https://www.passapply.com/156-915-80.html)